# Podręcznik użytkownika

Stojak na monitor Dell ze stacją dokującą USB 3.0 MKS14

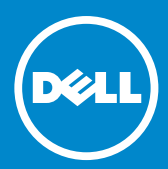

- UWAGA: UWAGA oznacza ważną informację, która pomoże lepiej  $\mathscr U$ wykorzystać monitor.
- PRZESTROGA: PRZESTROGA wskazuje na możliwość  $\triangle$ uszkodzenia sprzętu lub utraty danych w razie nieprzestrzegania instrukcji.
- $\bigwedge$ OSTRZEŻENIE: OSTRZEŻENIE informuje o sytuacjach, w których występuje ryzyko uszkodzenia mienia, odniesienia obrażeń ciała lub śmierci.

#### © 2013-2015 Dell Inc. Wszelkie prawa zastrzeżone.

Informacje zamieszczone w tym dokumencie mogą zostać zmienione bez uprzedzenia. Powielanie tych materiałów w jakiejkolwiek formie bez pisemnej zgody firmy Dell Inc. jest surowo zabronione.

Znaki towarowe użyte w tym tekście: Dell i logo DELL są znakami towarowymi firmy Dell Inc. Microsoft i Windows są zastrzeżonymi znakami towarowymi lub znakami towarowymi firmy Microsoft Corporation w Stanach Zjednoczonych i/lub innych krajach.

Inne znaki towarowe i nazwy handlowe mogą być w tym dokumencie używane na określenie podmiotów deklarujących, że są ich właścicielami, oraz na określenie produktów tych podmiotów. Firma Dell Inc. nie rości sobie praw własności do jakichkolwiek znaków towarowych i nazw handlowych, których nie jest właścicielem.

2015 – 8 Wer. A02

## Spis treści

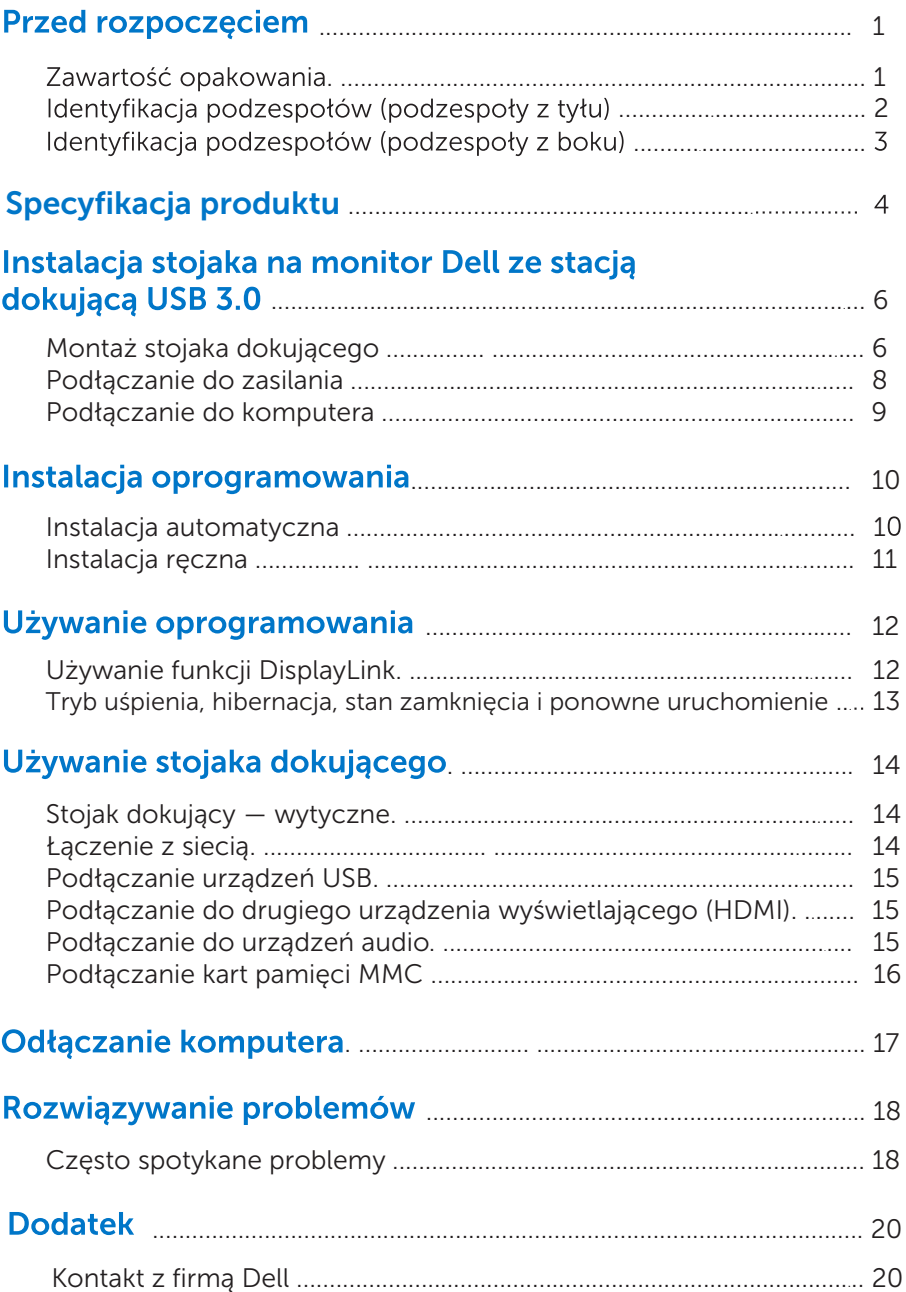

## Przed rozpoczęciem

#### Zawartość opakowania

Stojak dokujący jest dostarczany z wszystkimi podzespołami pokazanymi poniżej. Należy upewnić się, że w opakowaniu znajdują się wszystkie podzespoły, jeżeli tak nie jest, [należy skontaktować się z firmą Dell.](#page-22-0)

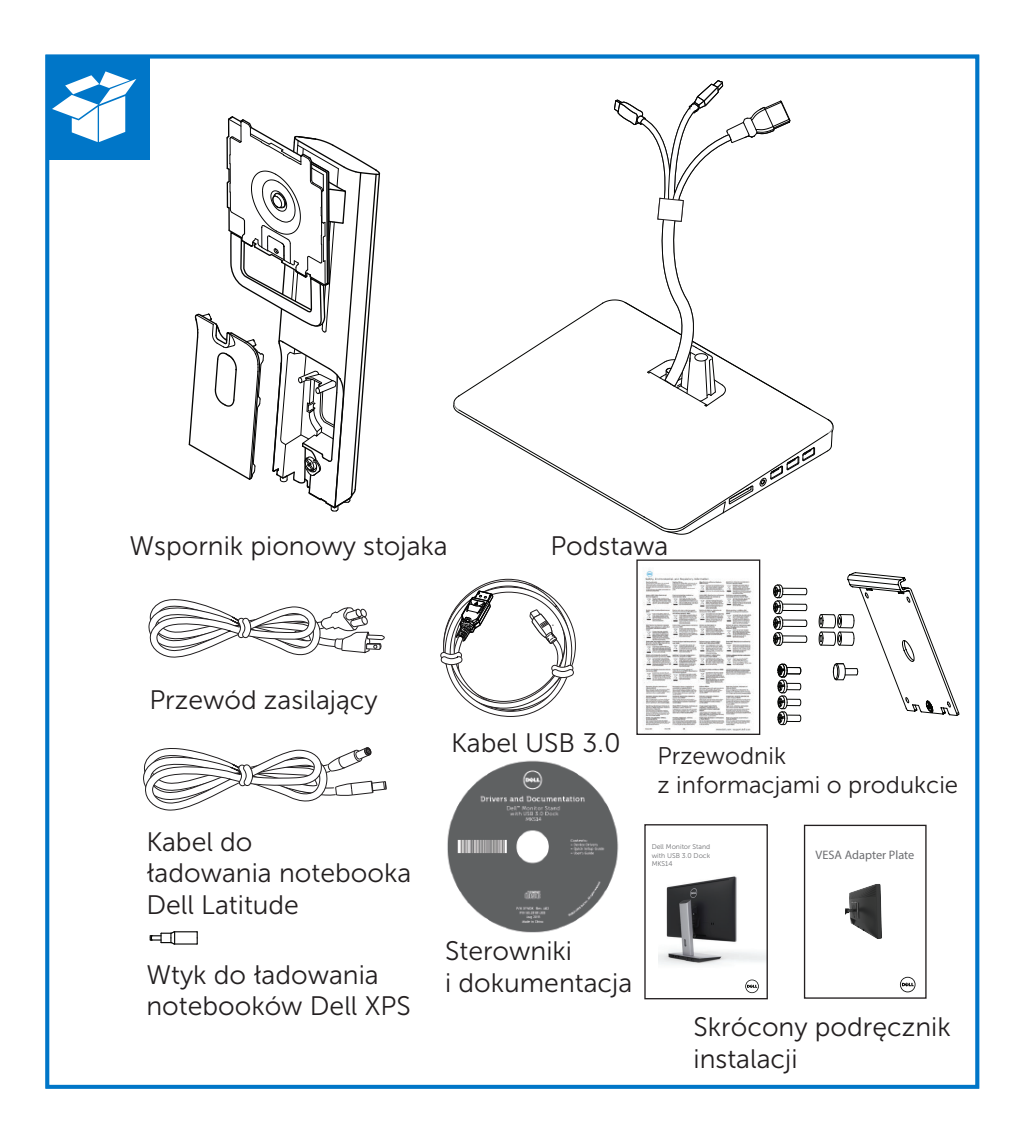

### Identyfikacja podzespołów (podzespoły z tyłu)

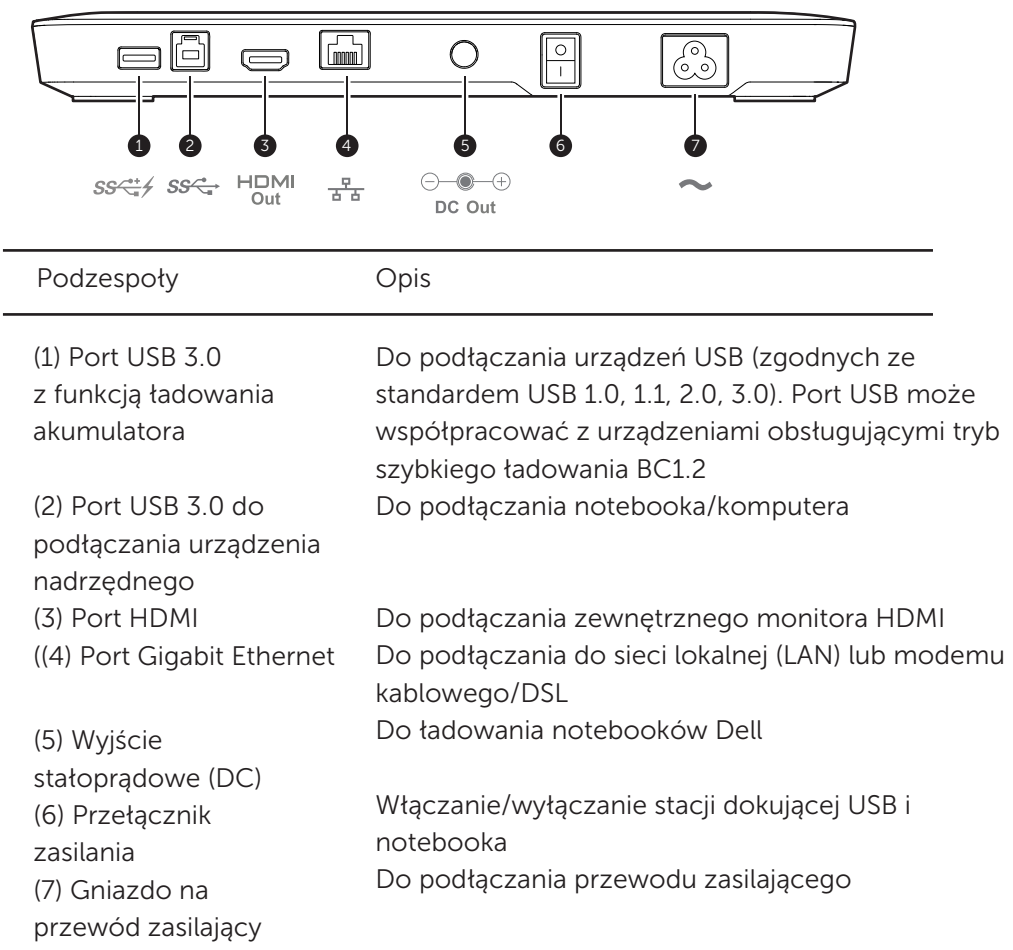

### Identyfikacja podzespołów (podzespoły z boku)

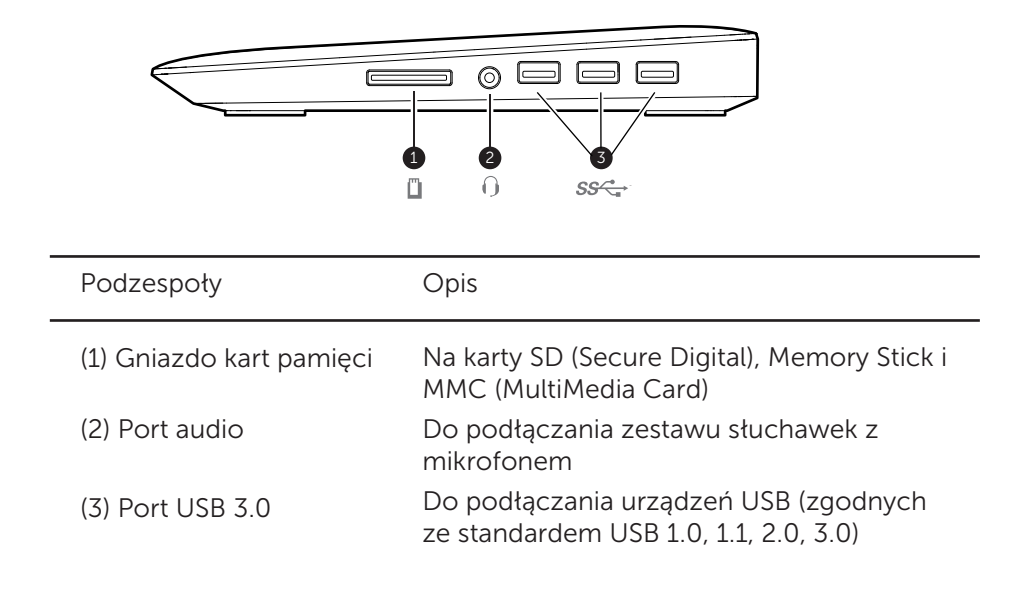

## Specyfikacja produktu

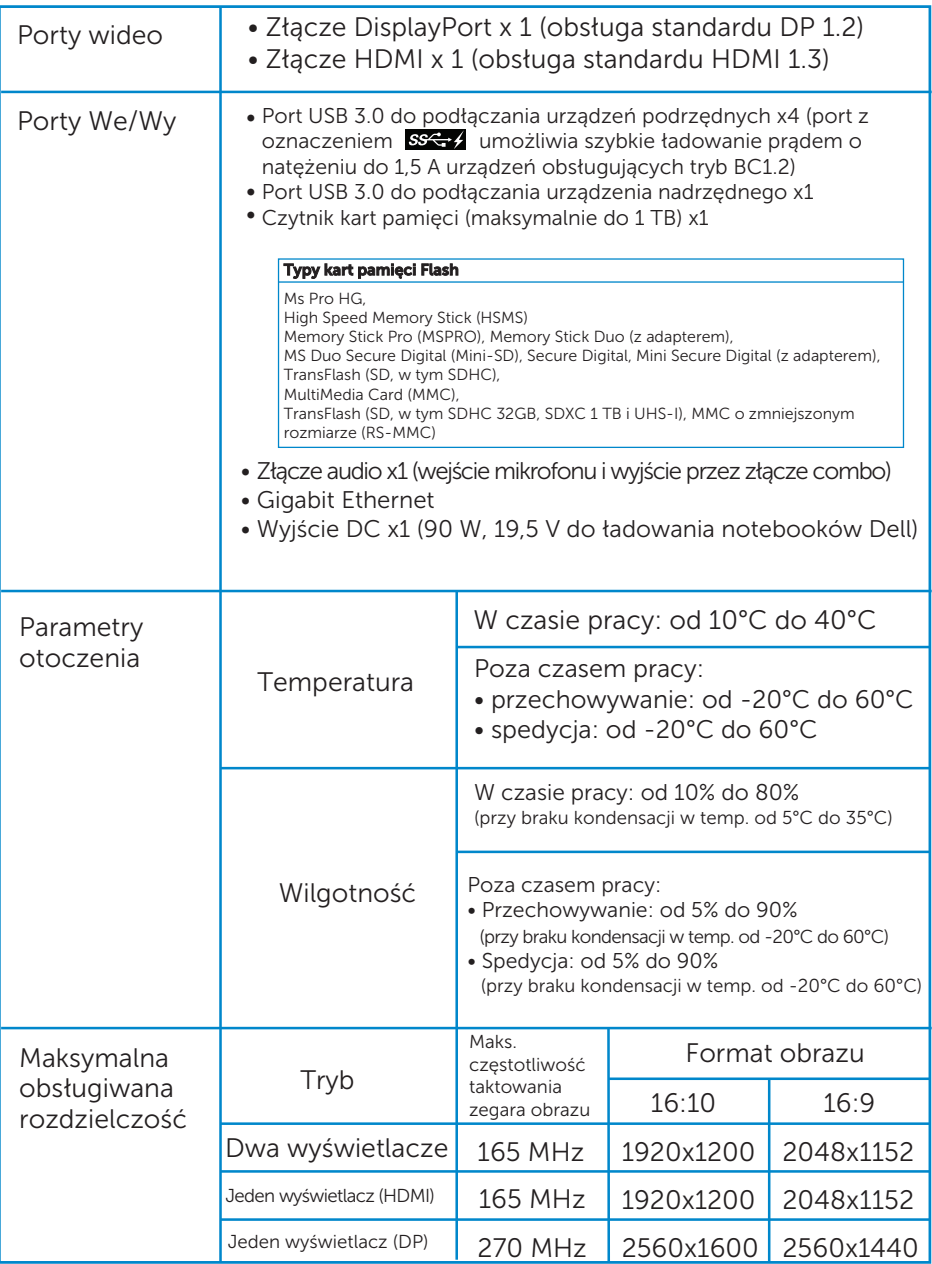

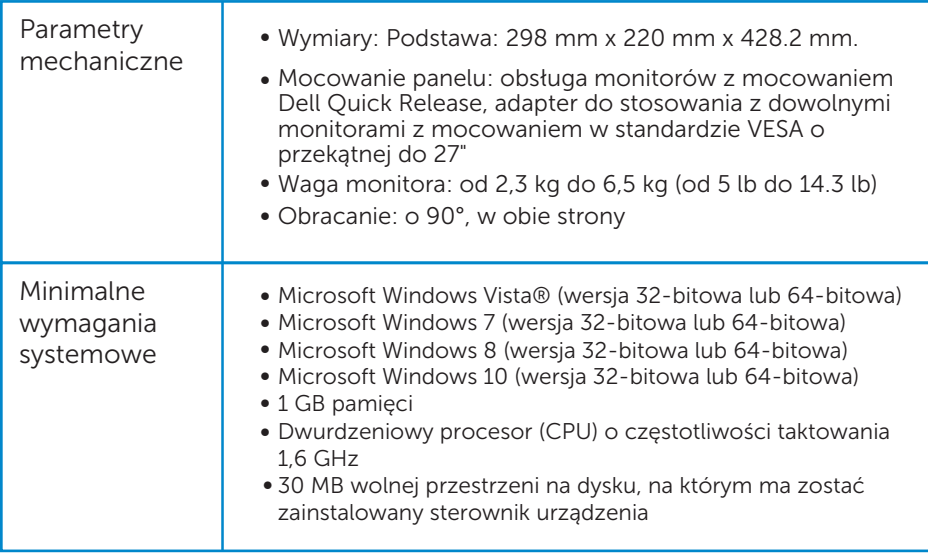

L,

## Instalacja stojaka na monitor Dell ze stacją dokującą USB 3.0

### Montaż stojaka dokującego

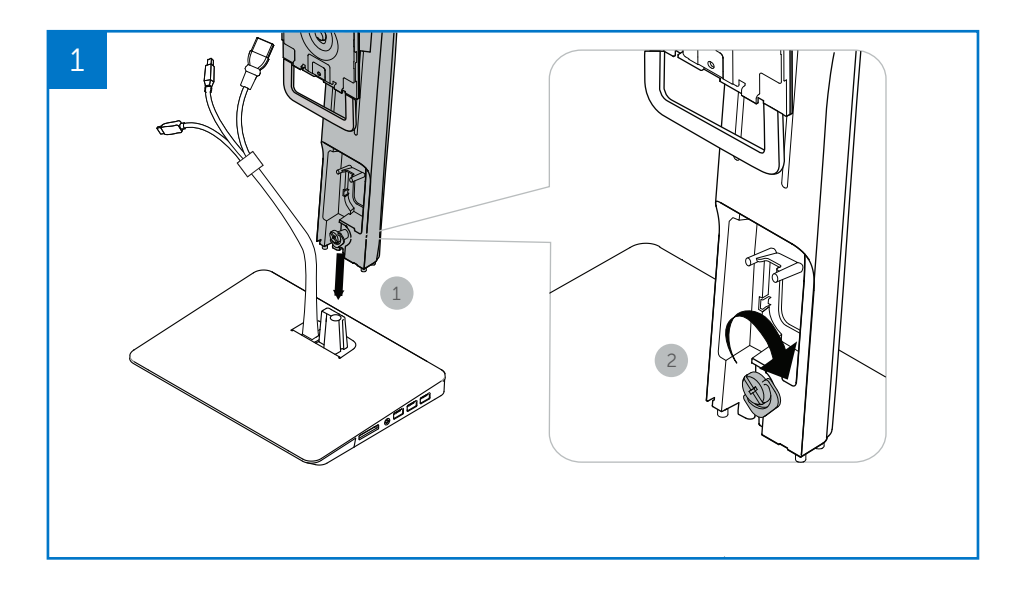

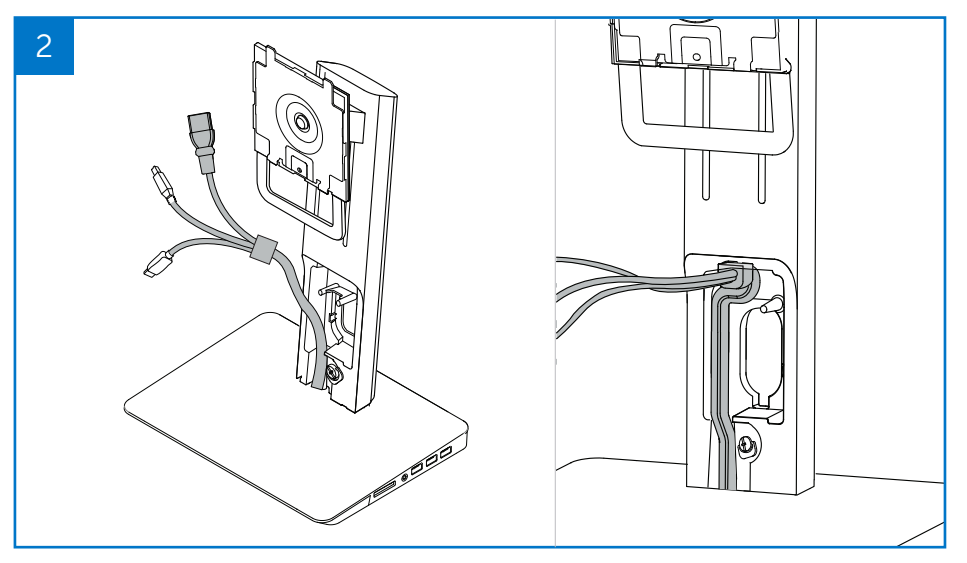

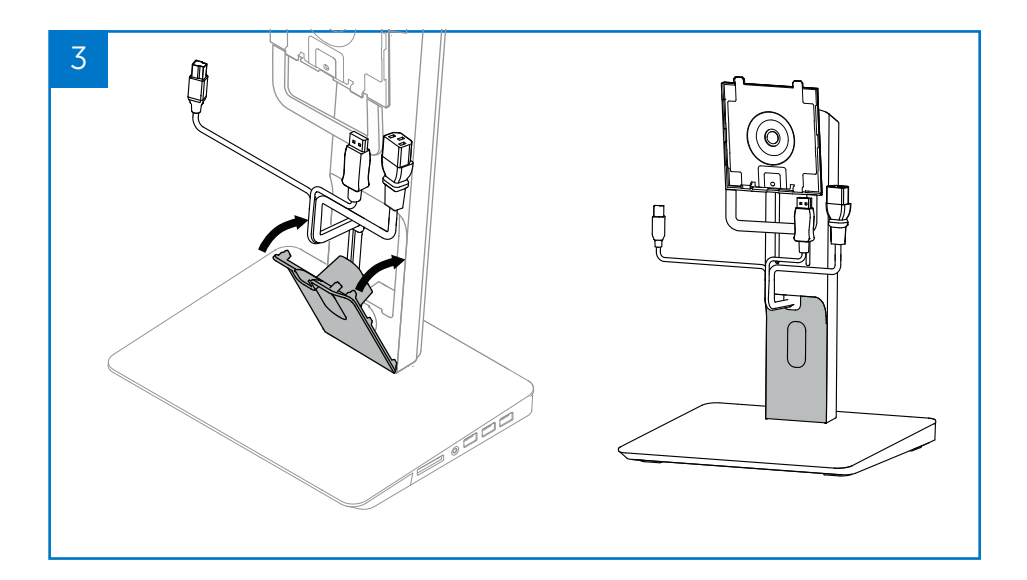

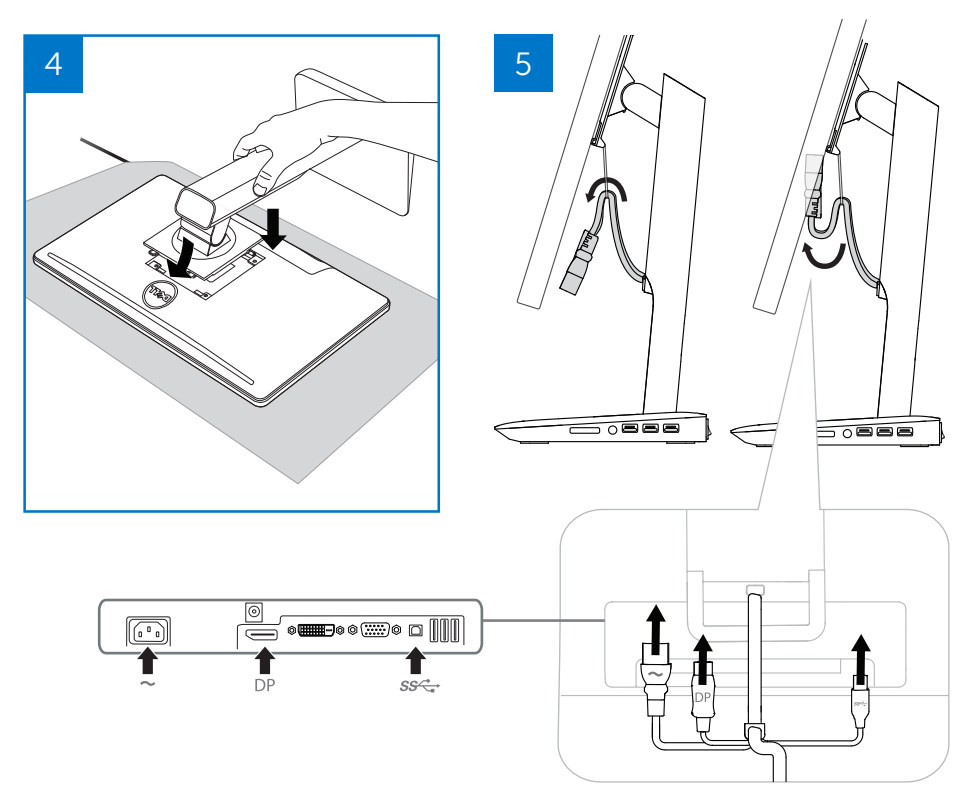

#### Podłączanie do zasilania

A OSTRZEŻENIE! Aby zmniejszyć ryzyko porażenia prądem lub uszkodzenia urządzeń, należy

Przewód zasilający podłączać do gniazdka sieciowego, które jest zawsze łatwo dostępne. Odłączać produkt od zasilania przez wyjęcie wtyczki przewodu zasilającego z gniazdka sieciowego.

Jeżeli przewód zasilający jest wyposażony we wtyczkę z 3 bolcami, należy go podłączać do uziemionego gniazdka na 3 bolce. Nie odłączać bolca uziemiającego we wtyczce przewodu zasilającego, np. przez stosowanie przejściówki z 2 bolcami. Bolec uziemiający jest ważnym elementem zabezpieczającym. Instalacja, która nie jest odpowiednio uziemiona może spowodować porażenie prądem.

Aby zagwarantować poprawne działanie wszystkich funkcji stojaka dokującego, stojak należy podłączyć do źródła zasilania prądem zmiennym za pomocą przewodu zasilającego stojak.

- (1) Podłącz wtyczkę przewodu zasilającego stojak dokujący do złącza <1>.
- (2) Podłącz przewód zasilający do gniazdka sieciowego <2>.
- (3) Włącz stojak dokujący przez przełączenie przełącznika zasilania <3> w pozycję "włączone".

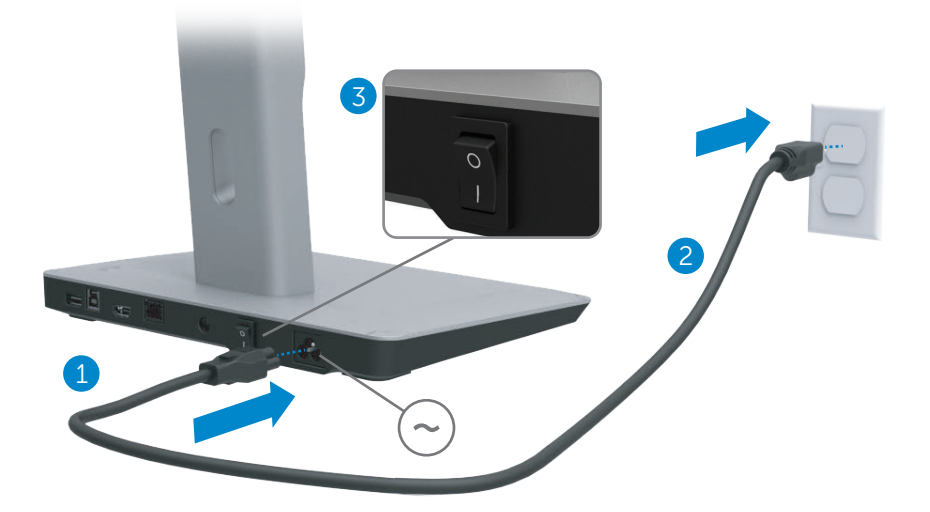

#### Podłączanie do komputera

Aby podłączyć komputer do stojaka dokującego:

(1) Podłącz jeden koniec kabla USB 3.0 do portu USB 3.0 z tyłu stojaka dokującego.

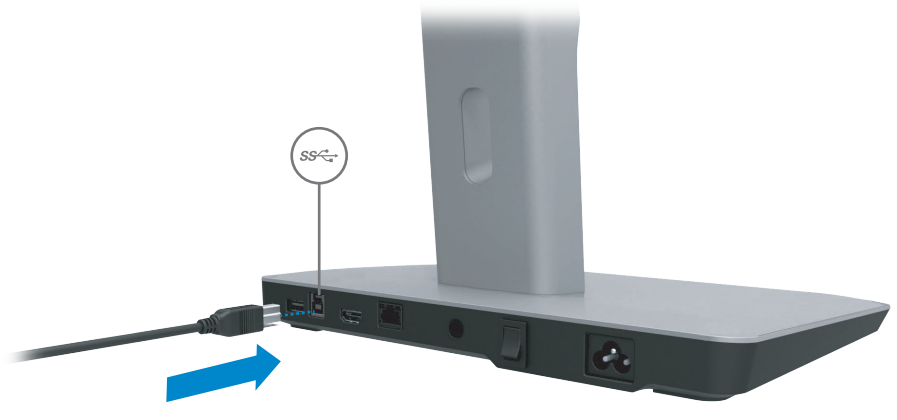

(2) Podłącz drugi koniec kabla USB 3.0 do portu USB 3.0 w komputerze.

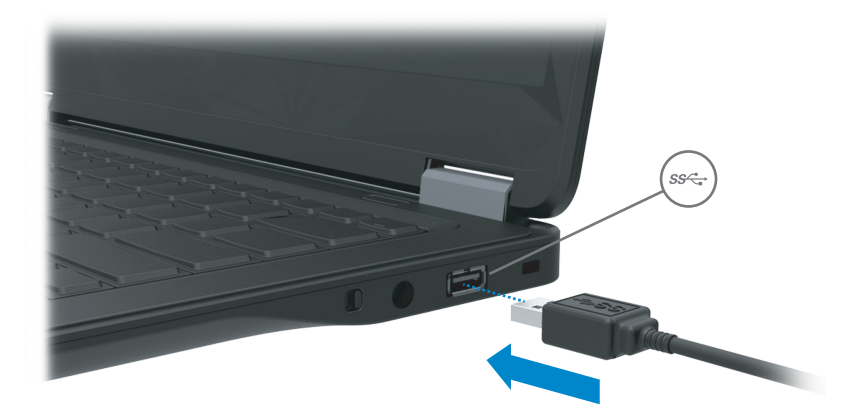

## Instalacja oprogramowania

#### Instalacja automatyczna (komputer musi być podłączony do Internetu)

(1) Podłącz stojak dokujący do notebooka.

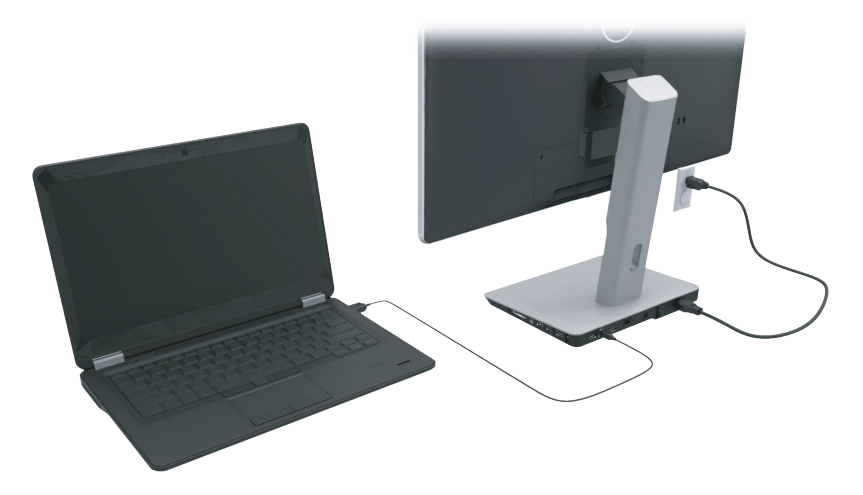

(2) System operacyjny Microsoft Windows automatycznie rozpocznie instalowanie sterownika DisplayLink.

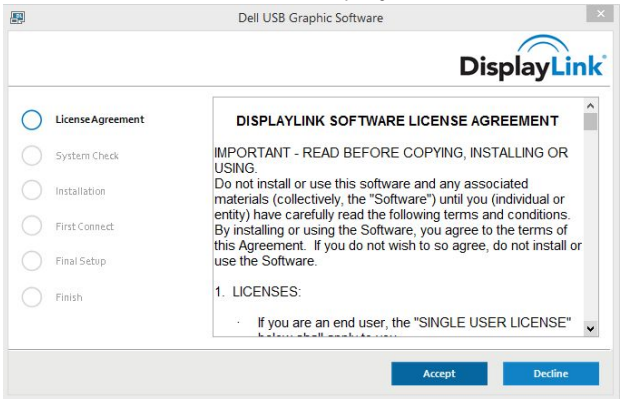

- (3) Postępuj zgodnie z instrukcjami wyświetlanymi na ekranie aż do zakończenia instalacji.
- UWAGA: Jeżeli instalowanie sterownika nie rozpocznie się automatycznie, odłącz stojak dokujący od notebooka i wykonaj czynności opisane w części "Instalacja ręczna".

#### Instalacja ręczna

(1) Włóż do napędu CD załączoną płytę CD ze sterownikiem.

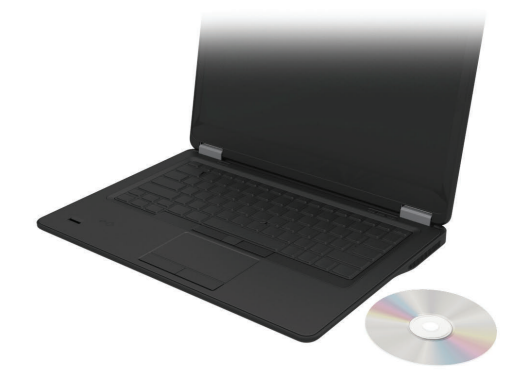

(2) Dwukrotnie kliknij ikonę Setup.exe:

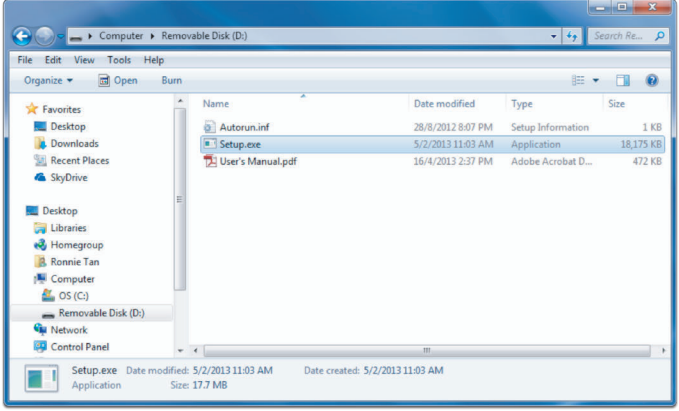

- (3) Postępuj zgodnie z instrukcjami wyświetlanymi na ekranie aż do zakończenia instalacji.
- (4) Instalacja sterownika czytnika kart Realtek Czytnik karty Realtek może być znaleziony w zakładce CD > Realtek Sterownik Czytnika Kart/setup.exe Kliknij podwójnie na plik setup.exe i postępuj zgodnie z instrukcjami znajdującymi się na ekranie, by zakończyć instalację.

## Używanie oprogramowania

### Używanie funkcji DisplayLink

Użyj Hiperłącza Ekranu, by skonfigurować wyświetlacz przy pomocy dodatkowych monitorów:

Przy pomocy myszki, kliknij prawym przyciskiem na otwartej przestrzeni wyświetlacza. Wybierz ustawienia Wyświetlacza (Windows 10), lub użyj rozdzielczości ekranu ( Windows 7,8,8.1) z menu w dolnej części. Kliknij na "Identyfikuj" i użyj myszki, by przeciągnąć ikonkę monitora, aby pasowała do fizycznego rozmieszczenia monitora. Po tej czynności kliknij na Zastosuj.

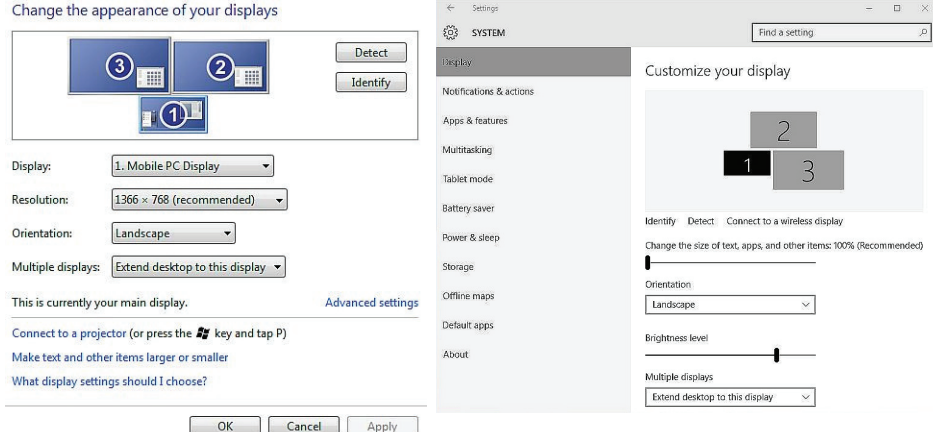

Możesz także tego dokonać poprzez ikonkę Hiperłącza Ekranu włączoną w powiadomieniu systemowym. Kilknij lewym przyciskiem na ikonkę Hiperłącza Ekranu i wybierz ustawienia wideo, by zmienić konfigurację monitora.

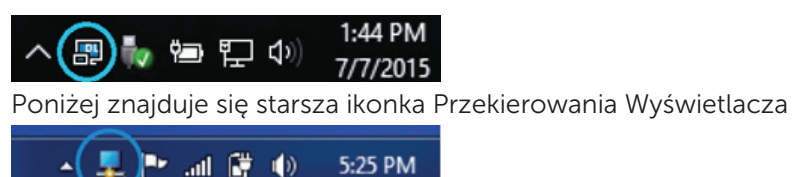

Domyślnie wyświetlaczem 1 jest wyświetlacz komputera przenośnego. Wyświetlacz 2 i wyświetlacz 3 sa monitorami rozszerzającymi.

Rozdzielczość i orientację każdego z wyświetlaczy można ustawić przez wybranie stosownych opcji w odpowiednich zakładkach.

#### Tryb uśpienia, hibernacja, stan zamknięcia i ponowne uruchomienie

Jeżeli komputer podłączony do stojaka dokującego przejdzie w tryb czuwania lub uśpienia lub w stan hibernacji, spowoduje to wyłaczenie monitora. Po ponownym włączeniu się komputera i wyjściu z trybu czuwania, uśpienia lub hibernacji, następuje włączenie się podłączonego monitora z jego wcześniejszymi ustawieniami.

Jeżeli komputer zostaje ponownie uruchomiony lub zamkniety i właczony ponownie, następuje włączenie się podłączonego monitora z jego wcześniejszymi ustawieniami.

## Używanie stojaka dokującego

### Stojak dokujący – wytyczne

- Systemy operacyjne Dla optymalnego wykonania użyj podstawki dokującej w przypadku komputerów Dell działających z systemem operacyjnym Windows Vista, Windows 7, Windows 8, 8.1 lub Windows 10. .
- Zasilanie Aby korzystać z funkcji stojaka dokującego, stojak musi być podłączony do zasilania sieciowego, a przełącznik musi być ustawiony w pozycji "włączone".
- Podłączanie i odłączanie Stojak dokujący można podłączać/odłączać do/od komputera niezależnie od tego, czy komputer jest włączony, czy też nie
- Urządzenia zewnętrzne Urządzenia zewnętrzne podłączone do portów w panelu tylnym stojaka dokującego pracują tylko wtedy, gdy stojak jest podłączony do komputera.
- Ładowanie notebooka Aby korzystać z funkcji ładowania notebooka, przełącznik zasilania musi być ustawiony w pozycji "włączone".

### Łączenie z siecią

Komputer można podłączyć do sieci za pośrednictwem stojaka dokującego. W tym celu potrzebny jest kabel Ethernet (sprzedawany osobno).

(1) Podłącz stojak dokujący do komputera.

(2) Podłącz jeden koniec kabla Ethernet do złącza RJ-45 (sieć) w stojaku dokującym <1>, a drugi do gniazdka ściennego RJ-45 <2> lub do routera.

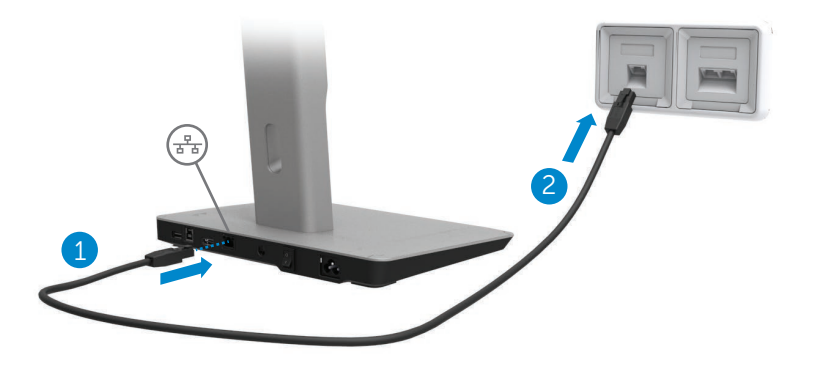

UWAGA: Gdy komputer jest podłączony do stojaka dokującego, złącze RJ-45 (sieć) w komputerze jest nieaktywne

#### Podłaczanie urządzeń USB

Stojak dokujący ma pięć portów USB 3.0: dwa z tyłu i trzy z boku. Aby podłączyć stojak dokujący do komputera za pomocą kabla USB, należy użyć portu ze złączem USB 3.0 typu B. Pozostałych portów USB 3.0 można używać do podłączania opcjonalnych zewnętrznych urządzeń USB, takich jak klawiatura i mysz.

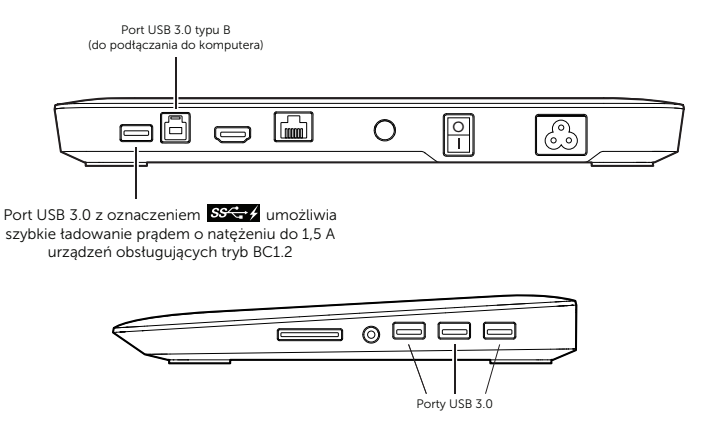

#### Podłączanie do drugiego urządzenia wyświetlającego (HDMI)

Stojak dokujący można również podłączyć do drugiego zewnętrznego urządzenia wyświetlającego przez port HDMI znajdujący się na panelu tylnym stojaka dokującego.

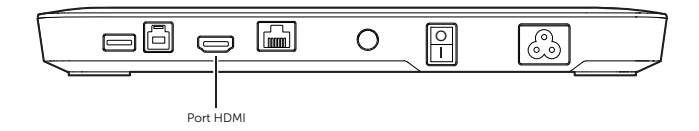

#### Podłaczanie do urzadzeń audio

Stojak dokujący można też podłączyć do urządzenia audio, takiego jak mikrofon lub słuchawki, przez port audio.

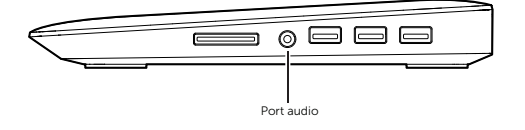

### Podłączanie kart pamięci MMC

Stojak dokujący można ponadto podłączyć do następujących typów kart pamięci Flash — służy do tego gniazdo kart pamięci.

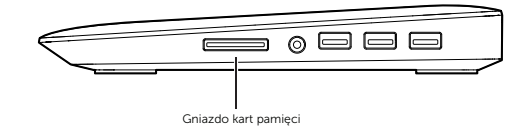

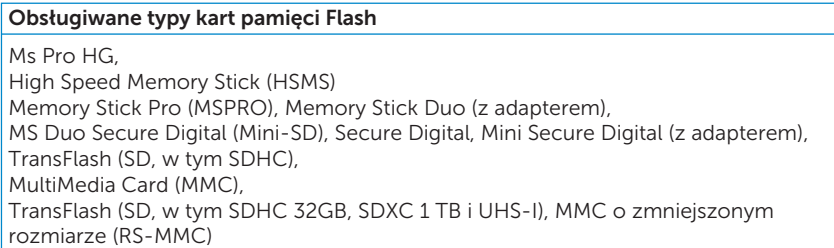

## Odłączanie komputera

Aby odłączyć komputer od stojaka dokującego, należy odłączyć kabel USB od komputera.

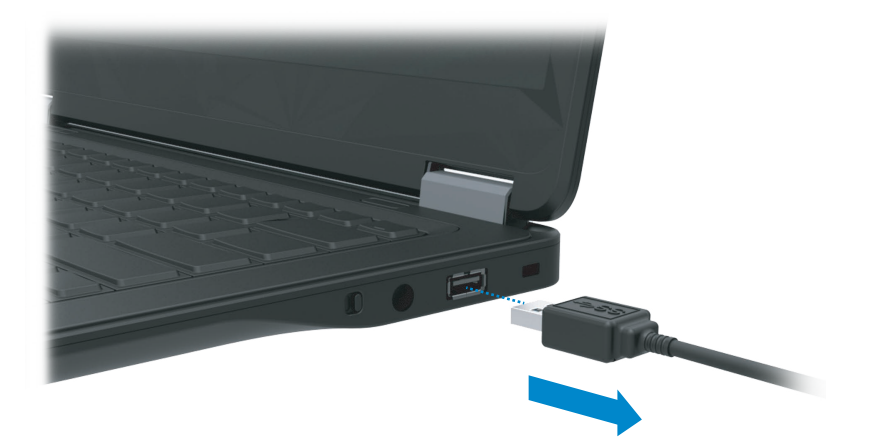

## Rozwiązywanie problemów

### Często spotykane problemy

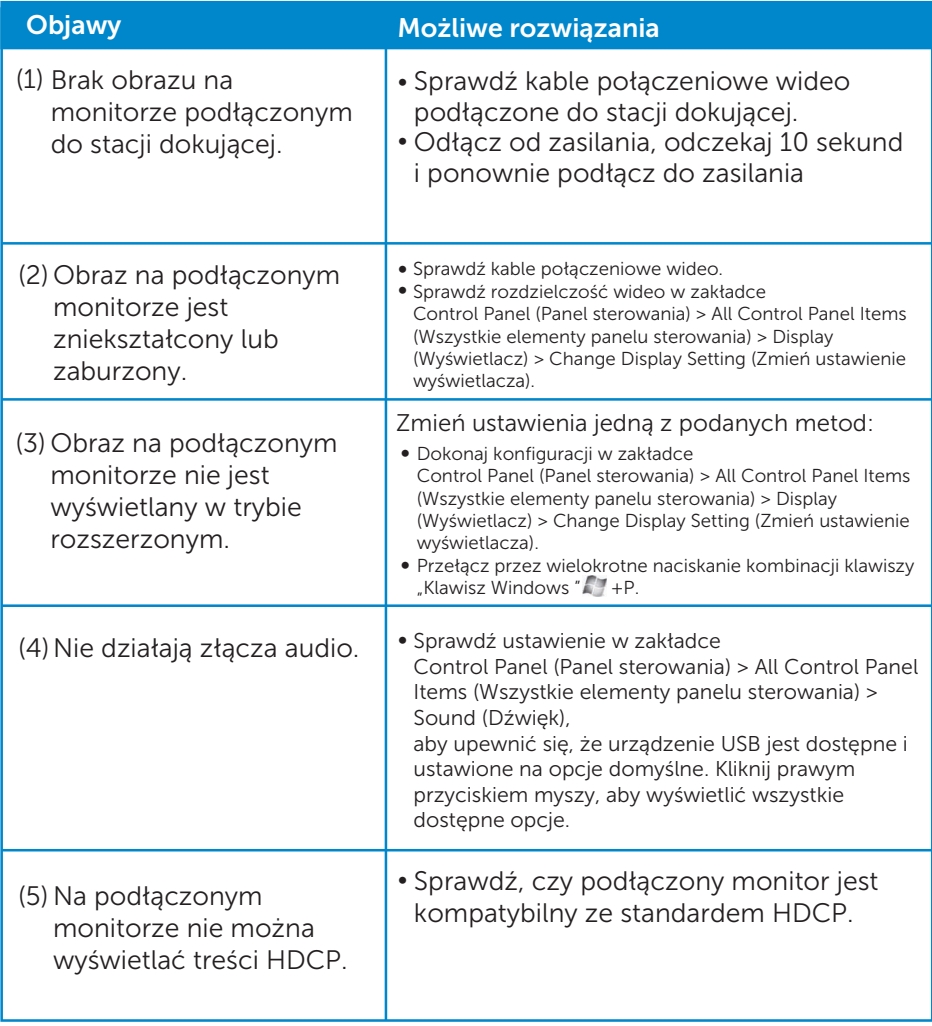

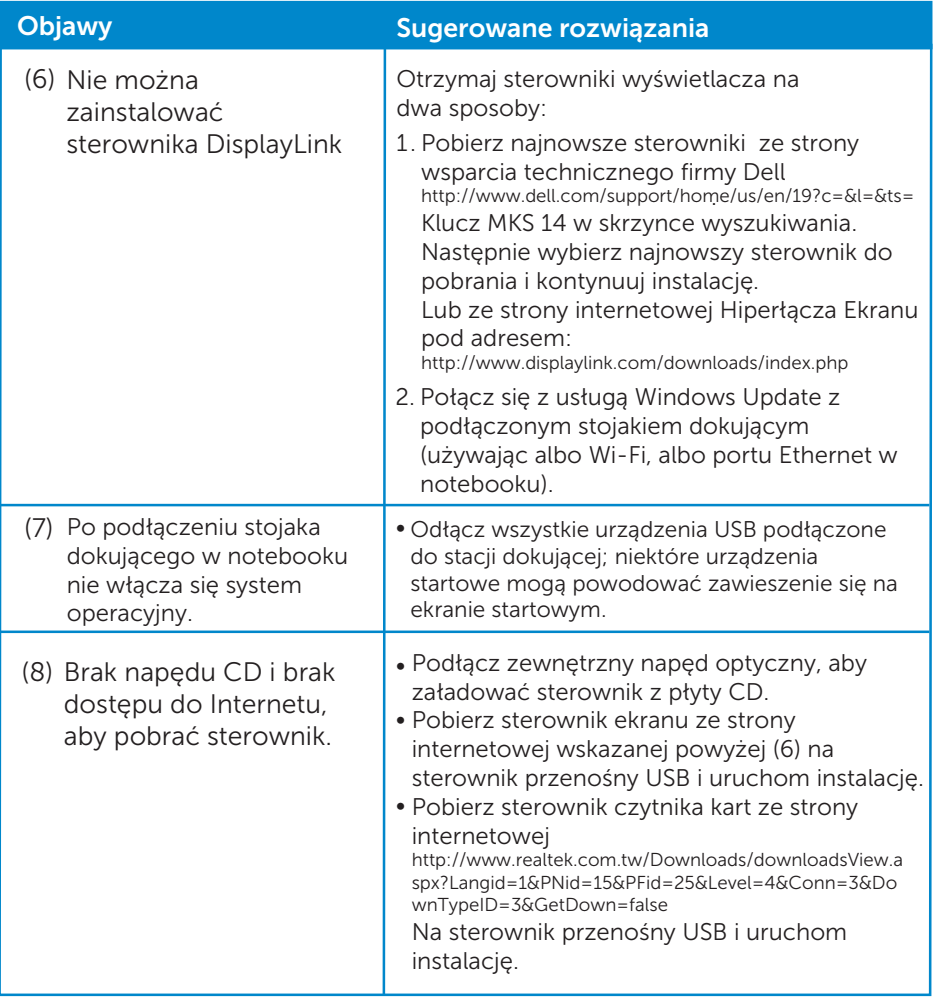

## <span id="page-22-0"></span>Dodatek

### Kontakt z firmą Dell

Klienci w Stanach Zjednoczonych: dzwonić na numer 800-WWW-DELL (800-999-3355).

UWAGA:W przypadku braku dostępu do Internetu, dane kontaktowe można znaleźć na fakturze zakupu, w specyfikacji zawartości opakowania, na rachunku lub w katalogu produktów firmy Dell

Firma Dell udostępnia wiele opcji wsparcia i obsługi zarówno online jak i przez telefon. Ich dostępność zależy od kraju i produktu, na terenie użytkownika niektóre usługi mogą być niedostępne.

#### Aby skontaktować się z firmą Dell w sprawach dotyczących sprzedaży, wsparcia technicznego lub obsługi klienta

- 1. Wejdź na stronę www.dell.com/support.
- 2. Wybierz swój kraj lub region na liście rozwijanej w górnym lewym rogu strony.
- 3. Kliknij opcję Kontakt z nami w górnym lewym rogu strony.
- 4. Wybierz stosowny link do usług lub wsparcia odpowiednio do swoich potrzeb.
- 5. Wybierz wygodną dla siebie metodę kontaktu z firmą Del.